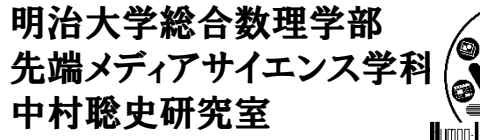

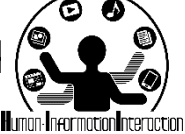

### **CMP**実習**2 Ajax, Web API**

# 中村,宮下,斉藤,菊池

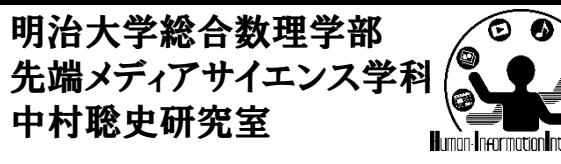

## Web API とは?

- API
	- Application Program Interface(何らかの機能をプロ グラミングするための仕組み)
	- メソッド名+引数で何らかの動作を実現する!
- Web API
	- Web上でアクセス可能なAPI
	- 様々な情報にアクセスすることが可能
		- 何かの緯度経度,キーワード検索結果,画像検索結果, 商品検索,書籍検索,ブックマーク数,地図,形態素解析 アニメ検索,Facebook,Twitter,メールなどなど
	- 一般的なWeb APIではURLで情報を取得

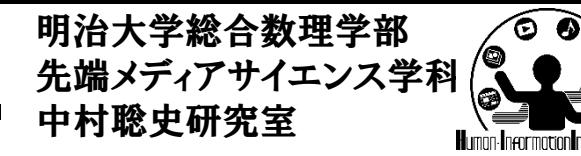

### **Web API**

- 例えばこんな感じ
	- http://ma9.mashupaward.jp/apis
	- http://www.find-job.net/startup/api-2013

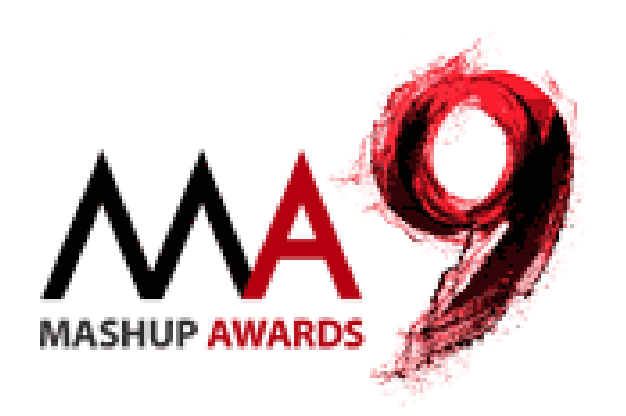

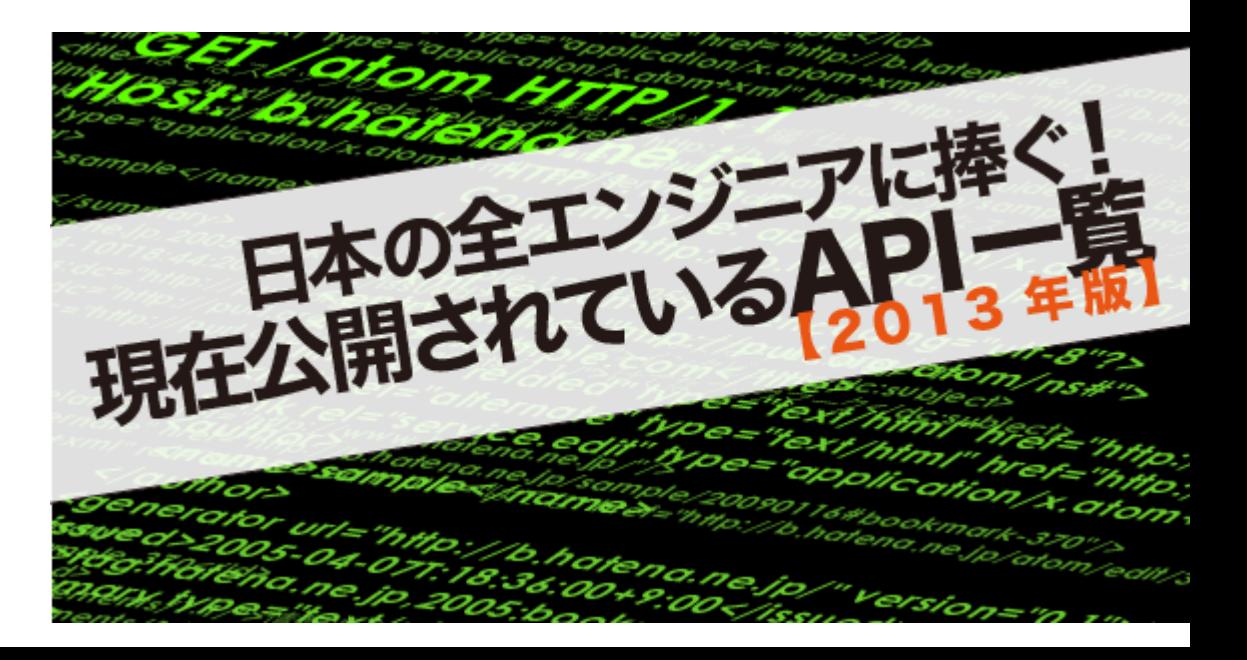

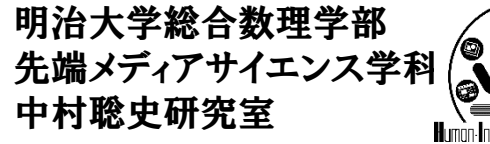

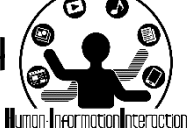

### **URI**

http://snakamura.org/software/index.html

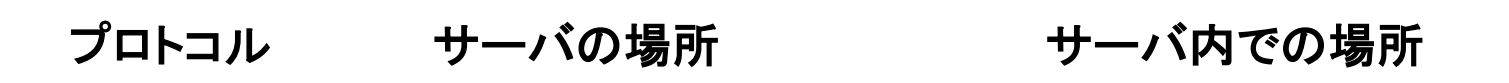

- 使える文字は英数字と一部の記号  $-$ .~:@!\$&'()
	- 日本語を入力する場合は%エンコーディング
- URI は URL と URN を総称したもの
	- URL は Uniform Resource Locator
	- URN は Uniform Resource Name

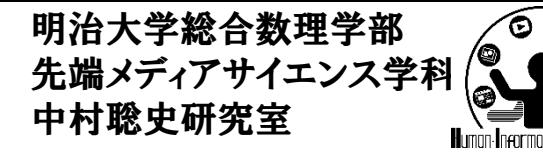

### リクエスト**URL**

http://example.jp/search?query=test&area=10&...

ベース**URL query=test area=10**

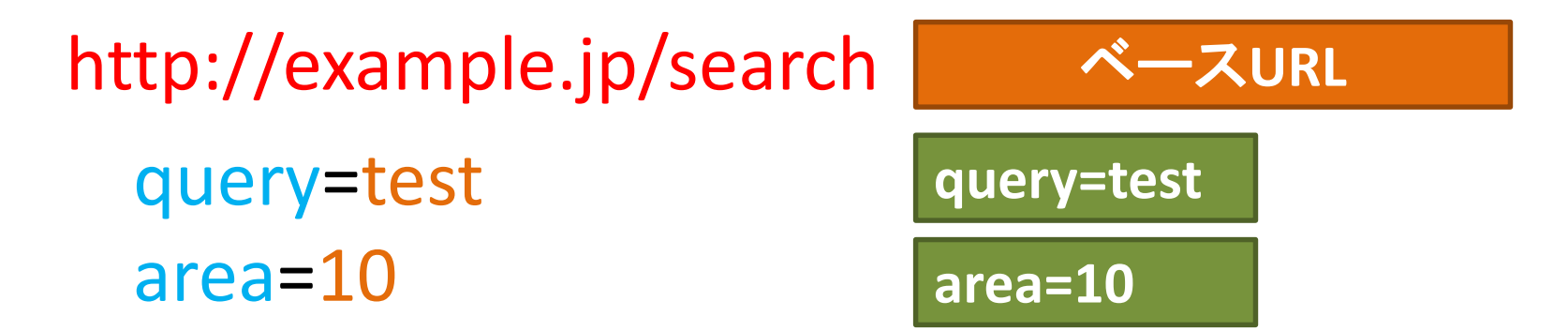

・・・ ベースの**URL**のあと「**?**」が入り以降はオプション 複数のオプションは「**&**」でつなぐ オプションは「**=**」で繋ぎ変数名と変数の値を指定

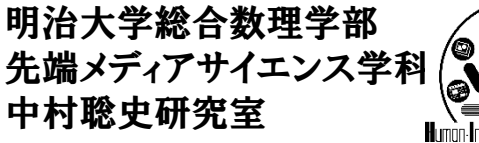

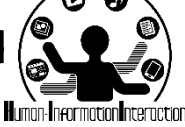

**JSON**

返り値は**JSON/XML**

• 返り値はあるデータフォーマット

– JSONやXMLなどの形式

### **XML**

**{**

**}**

**<staffs> <staff>**

**<name>**宮下芳明**</name> <position>**教授**</position> <room>1018</room> </staff> <staff> <name>**中村聡史**</name> <position>**准教授**</position> <room>1007</room> </staff> </staffs>**

```
"staffs": {
"staff": [
  {
  "name": "宮下芳明",
  "position": "教授",
  "room": "1018"
 },
  {
  "name": "中村聡史",
  "position": "准教授",
   "room": "1007"
  }
 ]
}
```
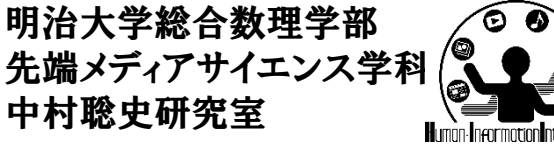

$$
\bigg\{\left(\sum_{i=1}^{n}\sum_{j=1}^{n}\right)\bigg\}
$$

何ができるか?

- 一般的なAPIはメソッドとして用意されており,そ こに引数を渡すことで何かの動作を実現する
	- ellipse( 200, 200, 50, 50 );
	- dist( mouseX, mouseY, 200, 200 );
- Web APIはGETリクエストであるURLに必要な情 報を渡すことで何らかの結果を得る
	- http://nkmr.io/api.php?person=homei
	- http://nkmr.io/api.php?x=50&y=30

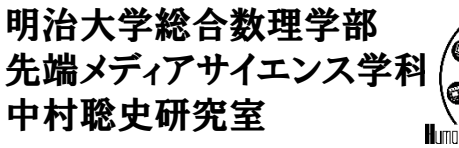

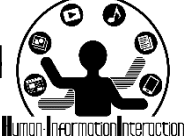

**Web API**の内部処理

• 複数の引数を受け取ることが可能

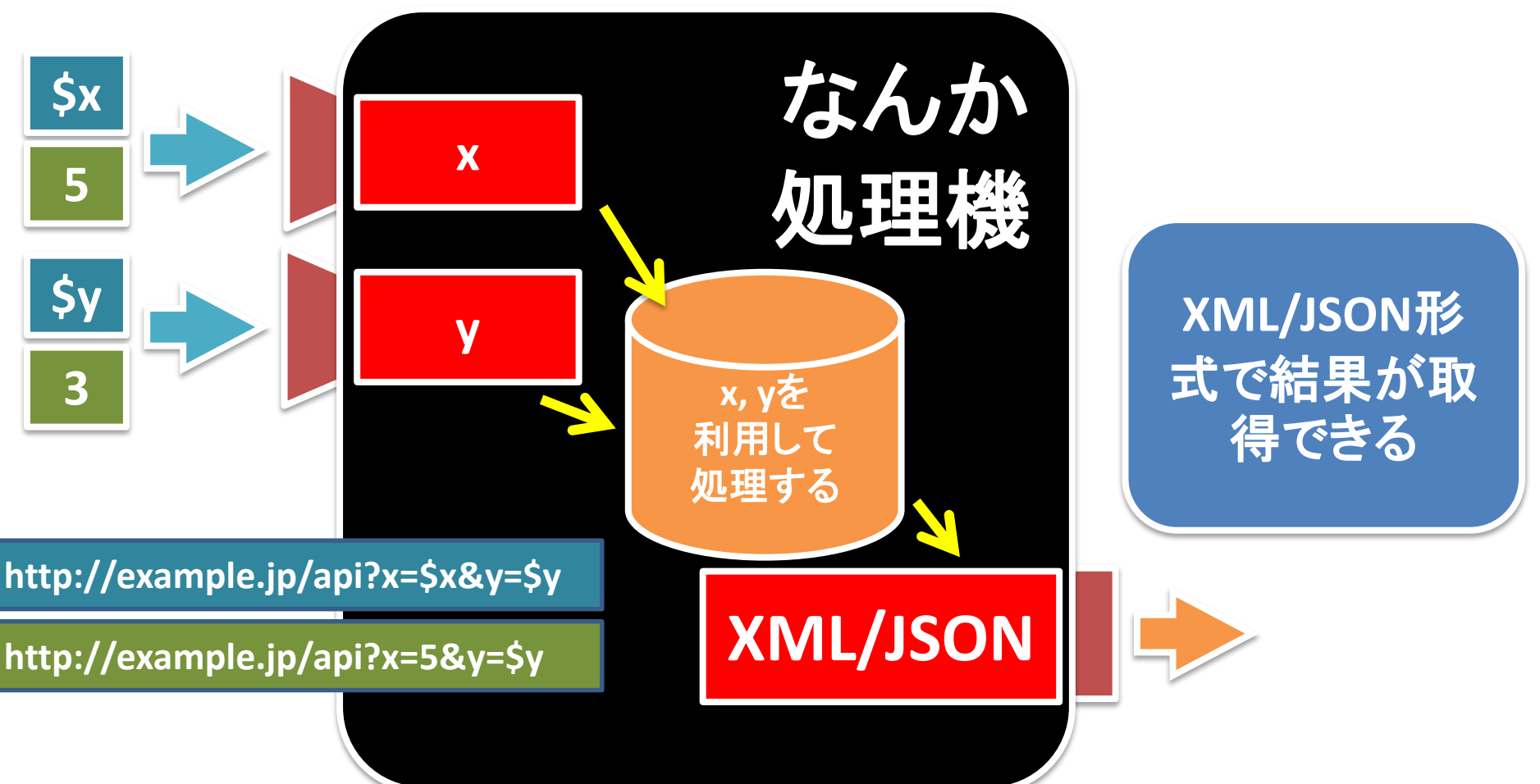

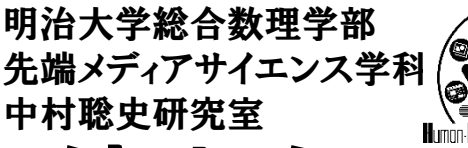

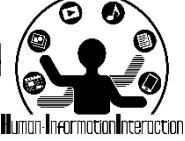

## **[**演習**] Panoramio API**を使おう

• Panoramio DATA APIを使ってみよう!

<http://www.panoramio.com/api/data/api.html>

- ある場所の周辺画像を集めてくるWeb API
- http://www.panoramio.com/map/get\_panoramas.p [hp?set=public&from=0&to=20&minx=139.66&miny](http://www.panoramio.com/map/get_panoramas.php?set=public&from=0&to=20&minx=139.66&miny=35.70&maxx=139.67&maxy=35.71) =35.70&maxx=139.67&maxy=35.71
	- from と to は表示する画像の番号
	- minx と maxx は経度の範囲(-180.0~180.0)
	- miny と maxy は緯度の範囲(-90.0~90.0)

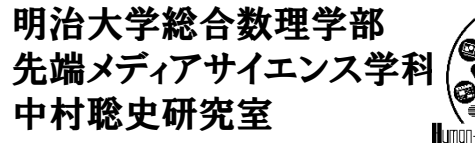

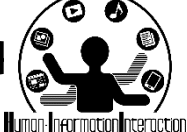

**URL**を分解してみる

• リクエストURLは下記のような感じ

http://www.panoramio.com/map/get\_panoramas.php ?set=public&from=0&to=20&minx=139.66&miny=35.7 0&maxx=139.67&maxy=35.71

問い合わせ先(APIの基本的なURL)

http://www.panoramio.com/map/get\_panoramas.php?

### オプション(APIに送信する色々な情報)

set=public from=0

to=20

: maxy=35.71

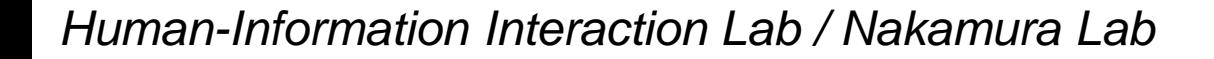

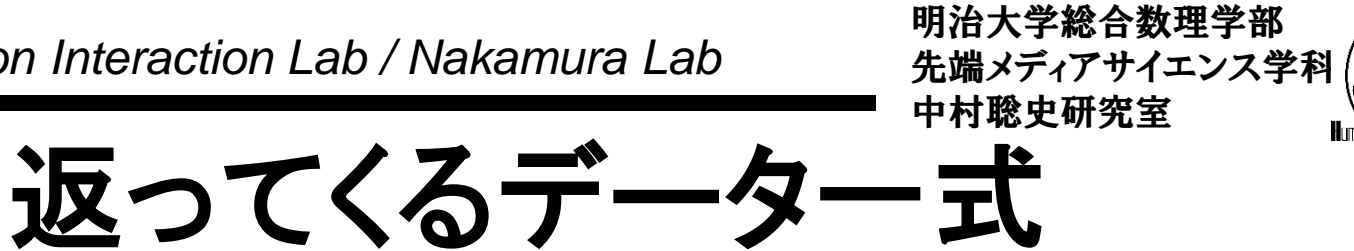

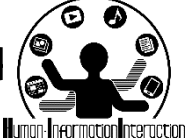

• JSON形式のデータになっている

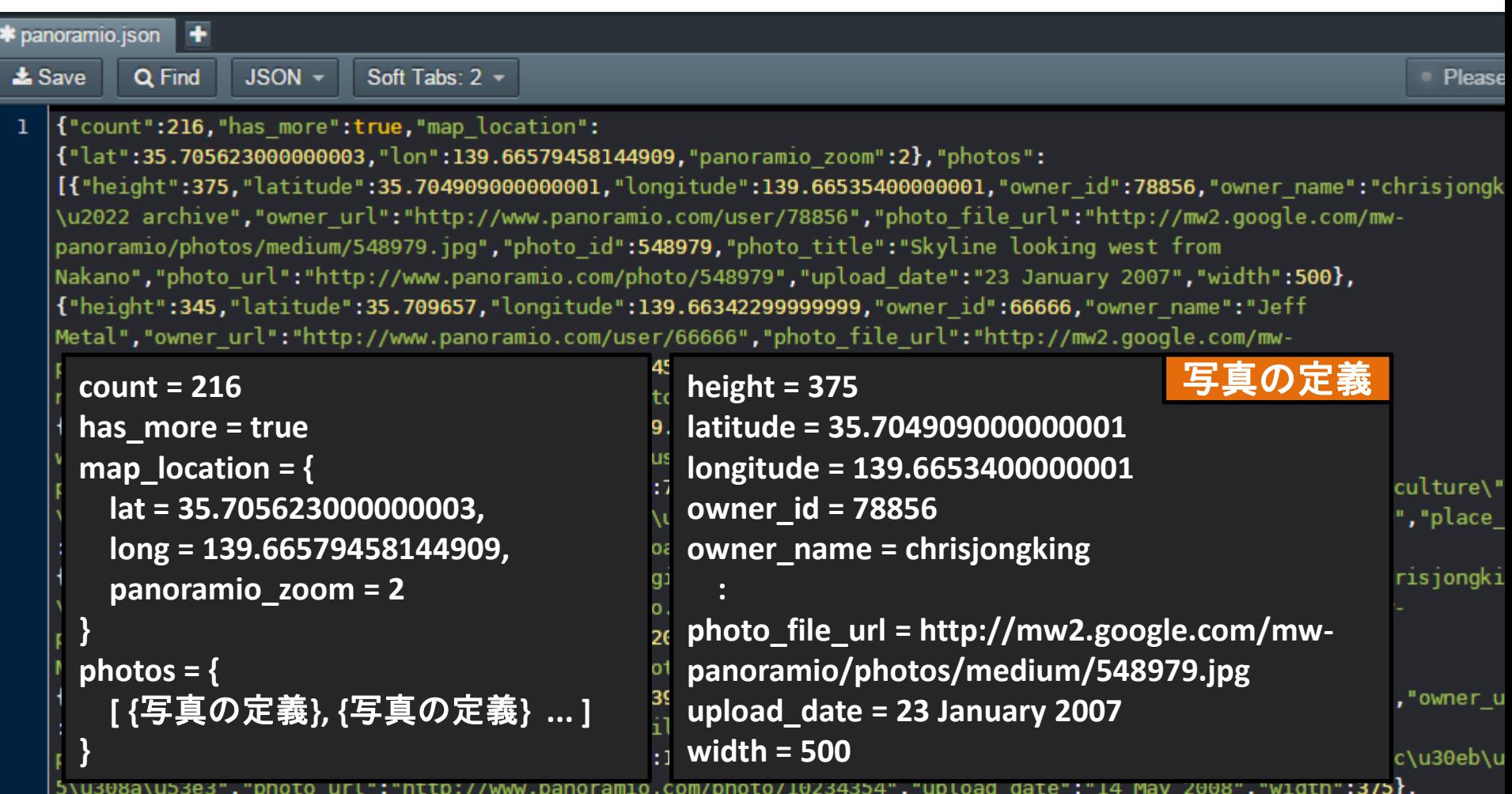

```
Human-Information Interaction Lab / Nakamura Lab
                                                         先端メディアサイエンス学科
                                         iqueryは各自適切なパスに変<mark>更</mark>
<html> <head> <script src="jquery-2.1.1.min.js"></script>
<script>
$(function(){
  $("#getbutton").on("click",function(){
     var reqURL = "http://www.panoramio.com/map/get_panoramas.php?";
     var option = "set=public&from=0&to=20";
     option += "&minx=" + (139.6 - 0.1);
     option += "&maxx="+ (139.6 + 0.1);
     option += "&miny=" + (35.7 - 0.1);
     option += "&maxy=" + (35.7 + 0.1);
     $.ajax({
       url: reqURL + option,
       dataType: "jsonp",
       success: function(data){
         console.log(data);
        }
     });
   }) 
});
</script>
</head>
<body>
  <input type=button id="getbutton" value="Get Data!">
  <div id="results"></div>
                                     jsonpはjsonのクロスドメイン対応
              console.log( 変数 ) で構造ごと表示
                                            (139.6, 35.7)の周囲を取得
                                                    panoramio.html
```
12 **</body></html>**

*Human-Information Interaction Lab / Nakamura Lab* **success: function( data ){ //** 全体の構造情報を表示 **console.log( data );**

**}**

**//** 数を表示 **console.log( data.count ); //** 緯度経度を表示 **console.log( data.map\_location.lat ); console.log( data.map\_location.lon );**

**// 1**枚目の写真の情報 **console.log( data.photos[0].photo\_title ); console.log( data.photos[0].photo\_file\_url );**

**// 2**枚目の写真の情報 **console.log( data.photos[1].photo\_title ); console.log( data.photos[1].photo\_file\_url );**

Q  $\boxed{7}$  Elements Network Sources Timeline Profi  $\nabla$   $\Box$  Pres  $\bigcirc$   $\bigcirc$  < top frame> click<br>▼ Obiect {count: 216, has\_more: true, map\_lo count: 216 has more: true ▼ map\_location: Object lat: 35.705623 lon: 139.6657945814491 panoramio zoom: 2 > proto : Object ▼ photos: Array[20]  $\blacktriangledown 0$ : Object height: 375 latitude: 35.704909 longitude: 139.665354 owner id: 78856 owner name: "chrisjongkind • archive owner url: "http://www.panoramio.com photo\_file\_url: "http://mw2.google.c photo id: 548979 photo\_title: "Skyline looking west f photo\_url: "http://www.panoramio.com upload date: "23 January 2007" width: 500 > proto : Object  $\mathbf{v}$  1: Object height: 345 latitude: 35.709657 longitude: 139.663423 owner id: 66666 owner name: "Jeff Metal" owner url: "http://www.panoramio.com photo\_file\_url: "http://mw2.google.c photo\_id: 4542144 photo title: "Nakano looking north" photo url: "http://www.panoramio.com upload date: "09 September 2007" width: 500 ▶ \_proto\_: Object  $\blacktriangleright$  2: Object ▶ 3: Object  $\blacktriangleright$  4: Object ▶ 5: Object  $\blacktriangleright$  6: Object ▶ 7: Object  $\triangleright$  8: Object  $Oh + \lambda t$ Console Search Emulation Rendering

```
Human-Information Interaction Lab / Nakamura Lab
14
</html>
<html> <head>
<script src="jquery-2.1.1.min.js"></script>
<script>
$(function(){
  $("#getbutton").on("click",function(){
     var reqURL = "http://www.panoramio.com/map/get_panoramas.php?";
     var option = "set=public&from=0&to=20";
     option += "&minx=" + (139.6 - 0.1);
     option += "&maxx="+ (139.6 + 0.1);
     option += "&miny=" + (35.7 - 0.1);
     option += "&maxy=" + (35.7 + 0.1);
     $.ajax({
        url: reqURL + option,
        dataType: "jsonp",
        success: function(data){
          var len = data.length;
          console.log(data);
          for( var i=0; i<20; i++ ){
            $("#results").append( "<img src=" + data.photos[i].photo_file_url + ">" );
          }
        }
     });
   }) 
});
</script>
</head>
<body>
  <input type=button id="getbutton" value="Get Data!">
  <div id="results"></div>
</body>
                                            画像を表示する!
```
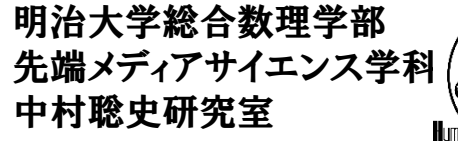

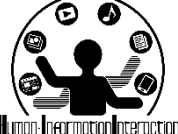

## 関数にしてしまう

### **\$(function(){**

#### **function showPhotos( x1, y1, x2, y2 ){**

```
var reqURL = "http://www.panoramio.com/map/get_panoramas.php?";
  var option = "set=public&from=0&to=20";
   option += "&minx=" + x1;
   option += "&maxx="+ x2;
   option += "&miny=" + y1;
   option += "&maxy=" + y2;
  $.ajax({
     url: reqURL + option,
      dataType: "jsonp",
     success: function(data){
         var len = data.length;
         console.log(data);
         for( var i=0; i<20; i++ ){
           $("#results").append( "<img src=" + data.photos[i].photo_file_url + ">" );
         }
      }
  });
$("#getbutton").on("click",function(){
  showPhotos( 139.6-0.1, 139.6+0.1, 35.7-0.1, 35.7+0.1 );
}) 
                                       showPhotos という関数を作成
```
**});**

**}**

### *Human-Information Interaction Lab*  $\ell \mathbb{R}$   $\blacksquare$   $\blacksquare$   $\blacksquare$   $\blacksquare$   $\blacksquare$   $\blacksquare$   $\blacksquare$   $\blacksquare$   $\blacksquare$   $\blacksquare$

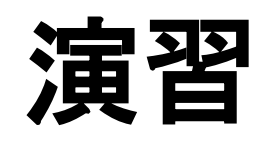

• 位置を出身校の近 辺や自宅近辺,実 家近辺,今までに 行ったことのある場 所近辺に指定し, 周辺の写真を表示 してみよう!

Elements Network Sources Timeline Profiles Resources Audits Console Q  $\gamma$  $\Psi$   $\Box$  Preserve log click count: 216 has more: true ▼ map location: Object lat: 35.705623 lon: 139.6657945814491 panoramio zoom: 2 > \_proto\_: Object v photos: Array[20]  $\blacktriangledown 0$ : Object height: 375 latitude: 35.704909 longitude: 139.665354 owner id: 78856 owner name: "chrisjongkind • archive" owner url: "http://www.panoramio.com/user/78856" photo\_file\_url: "http://mw2.google.com/mw-panoramio/photos/medium/5489 photo\_id: 548979 photo\_title: "Skyline looking west from Nakano" photo\_url: "http://www.panoramio.com/photo/548979" upload date: "23 January 2007" width: 500 ▶ proto : Object  $\Psi$  1: Object height: 345 latitude: 35.709657 longitude: 139.663423 owner id: 66666 owner name: "Jeff Metal" owner url: "http://www.panoramio.com/user/66666" photo\_file\_url: "http://mw2.google.com/mw-panoramio/photos/medium/4542 photo\_id: 4542144

hoto/4542144"

緯度経度は下記**URL**を参考に **[http://www.geocoding.jp/](http://www.geocoding.jp/api/)**

> ▶ 7: Object  $\triangleright$  8: Object **A.** Object Console Search Emulation Rendering

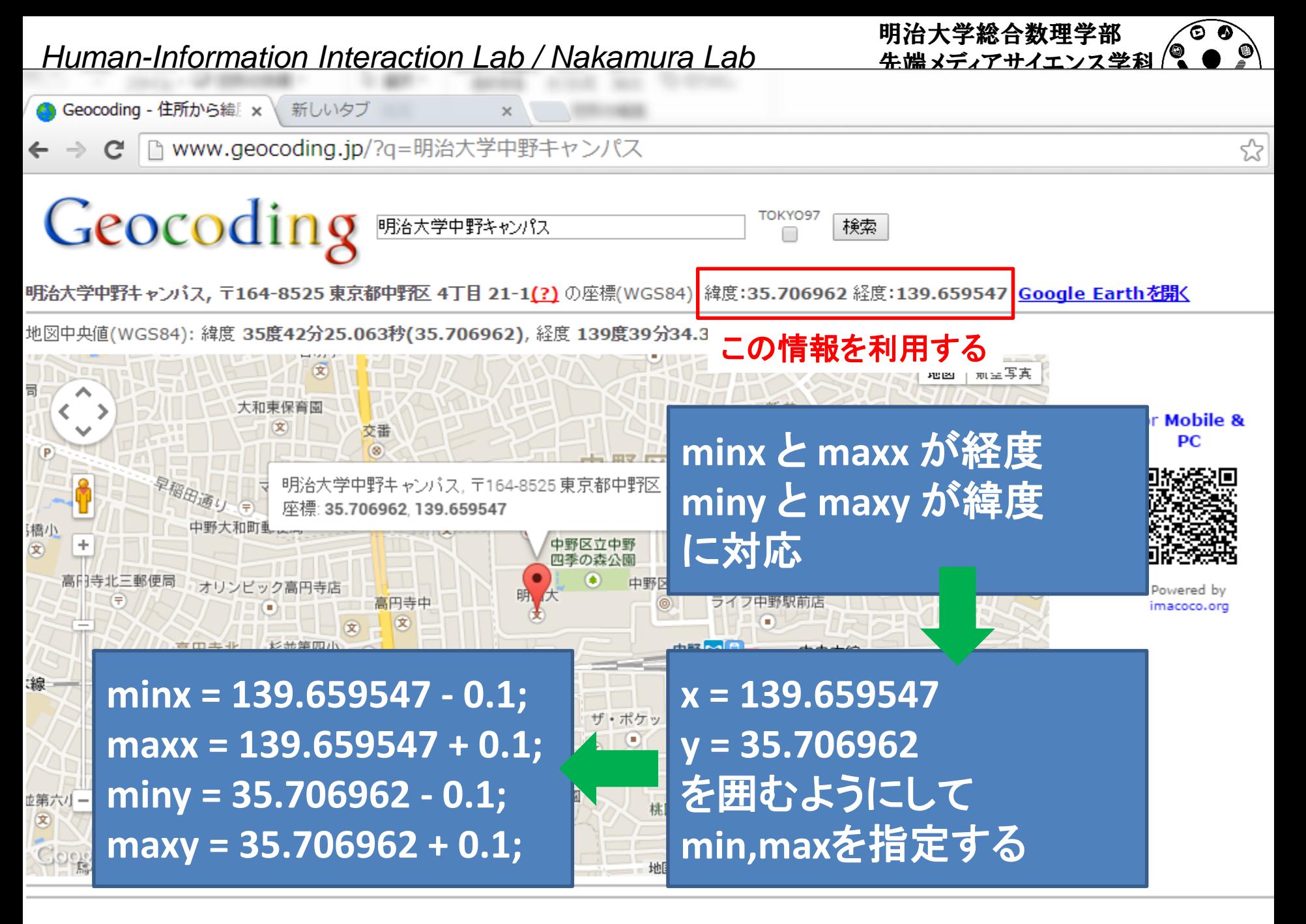

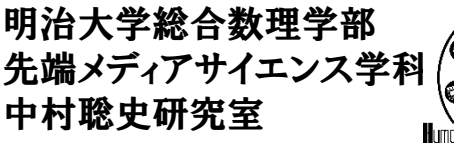

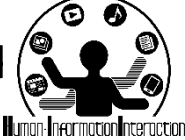

現在位置を取得しよう

- navigator.geolocation.getCurrentPosition を使う だけで,手軽に座標を取得することが可能!
	- ブラウザに機能として備わっている!
	- (古いブラウザだと未対応)
- アクセス時に, 場所情報にアクセスしてよいか という質問が表示されるのでOKを押す!

明治大学総合数理学部 先端メディアサイエンス学科 中村聡史研究室

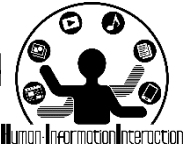

現在位置を取得(クリック後に)

**//** 位置情報を取得するための問い合わせ関数 **navigator.geolocation.getCurrentPosition(successCallback, errorCallback);**

**//** 位置情報の取得に成功したら下記の処理 **function successCallback(position) { console.log( "**緯度:**" + position.coords.latitude ); console.log( "**経度:**" + position.coords.longitude );**

**//** 位置情報の取得に失敗したら下記の処理 **function errorCallback(error) { console.log( "**エラーが発生しました**" + error.code );**

コンソールを確認してみよう!

**}**

**}**

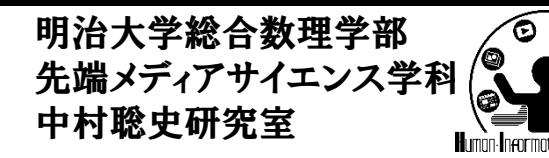

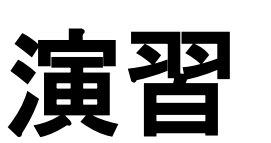

### • 取得した現在位置をもとに,周辺の画像を表示 してみましょう!

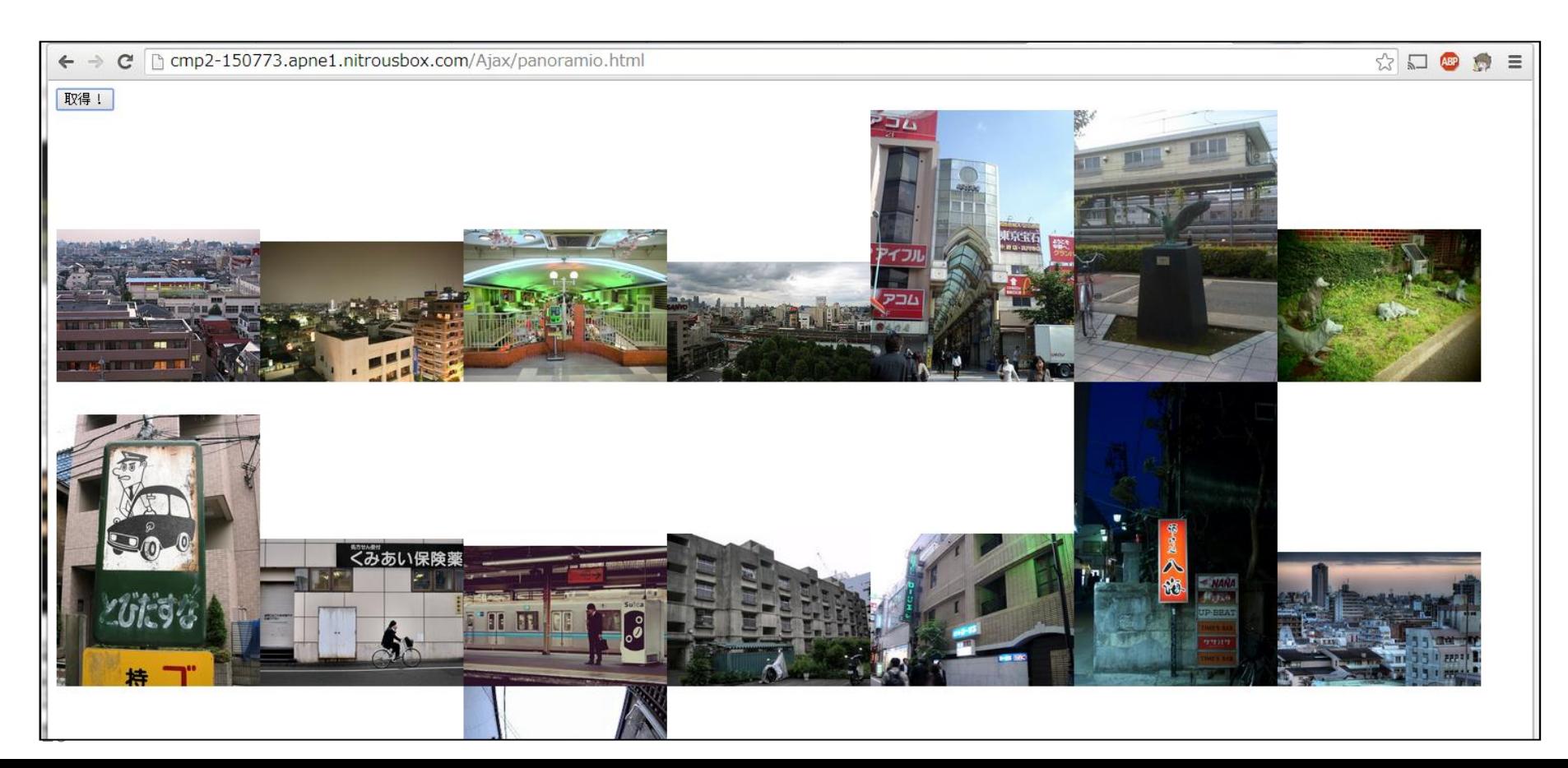

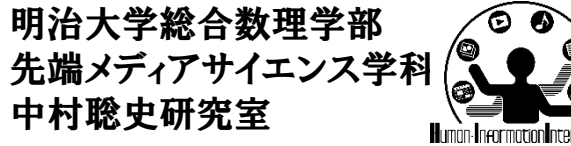

$$
\text{H} \left( \sum_{\text{hom-inerturb}} \theta \right)
$$

1. ボタンがクリックされたという情報を取得

- 2. ボタンがクリックされたら現在位置を取得
- 3. 現在位置の取得に成功したらshowPhotosの 関数を使ってPanoramioの画像を表示

ヒント

中社会

骨組み

ようしん しゅうしょく

*Human-Information Interaction Lab / Nakamura Lab*

```
<script>
$(function(){
  function showPhotos( x1, y1, x2, y2 ){
     ..........
   }
  $("#getbutton").on("click",function(){
     navigator.geolocation.getCurrentPosition(successCallback, errorCallback);
     function successCallback( position ){
        // 成功したらPanoramioから画像を取得する
        showPhotos( xxx, xxx, xxx, xxx );
      }
     function errorCallback( error ){
        // 失敗したらconsoleに出力する
        console.log( error );
      }
   }) 
});
</script>
```

```
Human-Information Interaction Lab / Nakamura Lab
$(function(){
                                                                       先端メディアサイエンス学科
23
</script>
<script>
  function showPhotos( x1, y1, x2, y2 ){
     var reqURL = "http://www.panoramio.com/map/get_panoramas.php?";
     var option = "set=public&from=0&to=20";
     option += "&minx=" + x1 + "&maxx="+ x2 + "&miny=" + y1 + "&maxy=" + y2;
     $.ajax({
        url: reqURL + option,
        dataType: "jsonp",
        success: function(data){
            var len = data.length;
            for( var i=0; i<20; i++ ){
              $("#results").append( "<img src=" + data.photos[i].photo_file_url + ">" );
            }
         }
     });
  }
  $("#getbutton").on("click",function(){
     navigator.geolocation.getCurrentPosition(successCallback, errorCallback);
     function successCallback( position ){
       showPhotos( position.coords.longitude-0.1, position.coords.latitude-0.1,
           position.coords.longitude+0.1, position.coords.latitude+0.1 );
       });
      }
     function errorCallback( error ){ console.log("error")}
   }) 
});
                                                     panoramio_geo.html
```
例

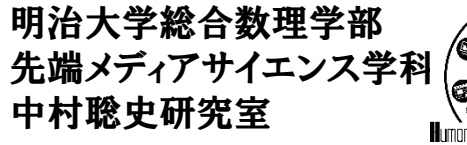

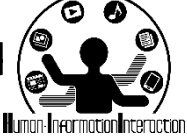

地図を使ってみよう!

- 現在位置をもとに地図を表示しよう!
- 地図APIはGoogle MapsやYahoo! 地図APIなど 様々なものがある

• 基本的にWeb APIは開発者用のサイトでIDを発 行する必要あり(次ページ以降手順参照)

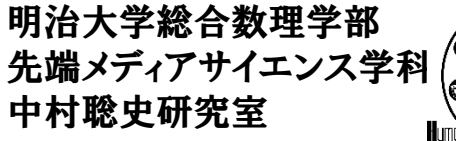

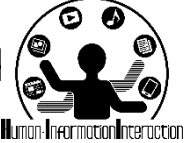

取得した緯度経度を表示!

• Yahoo! 地図APIを利用してみよう!

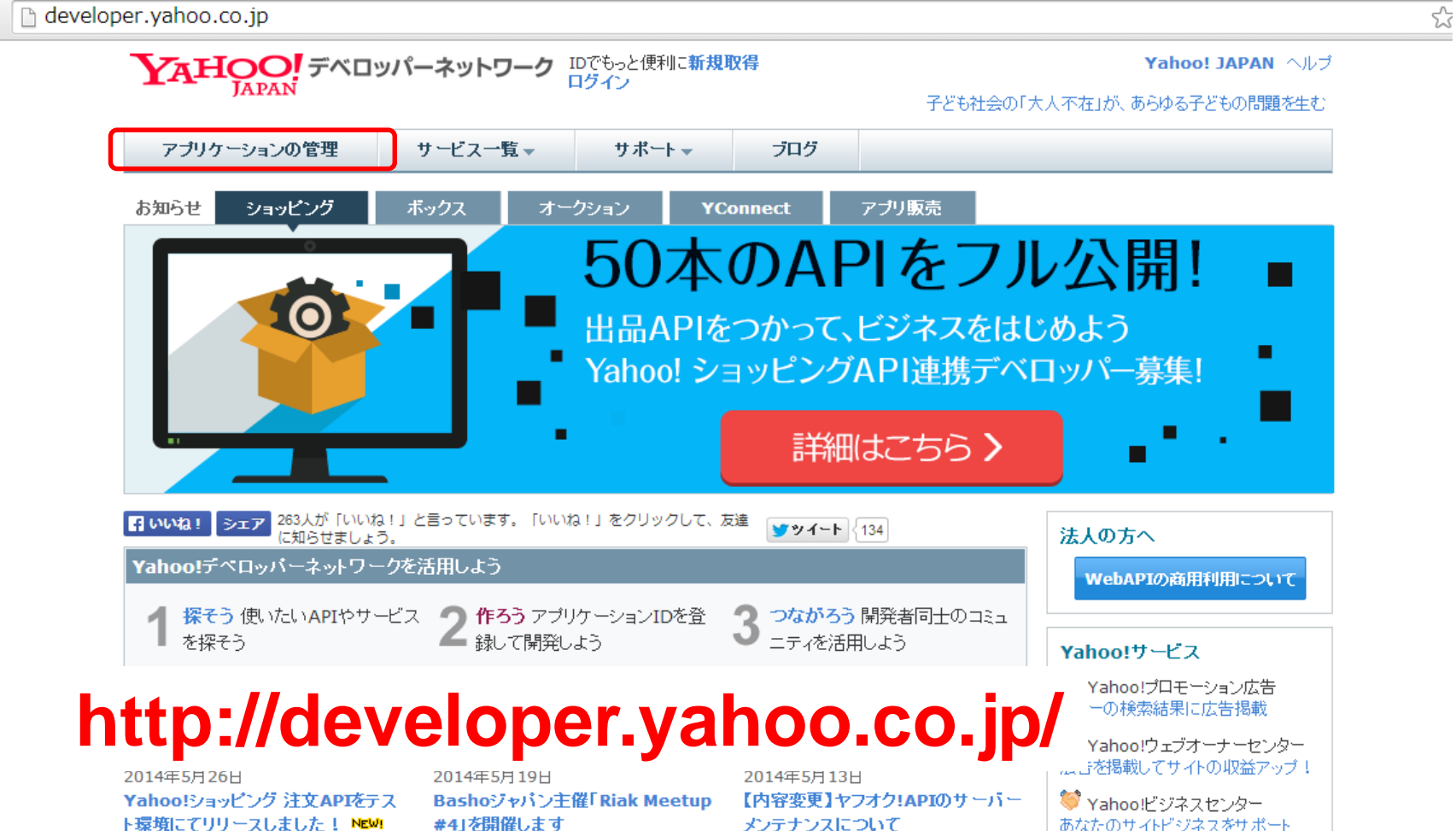

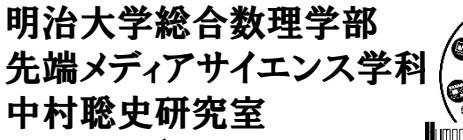

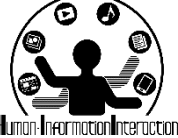

# まず**Yahoo! Japan ID**でログイン

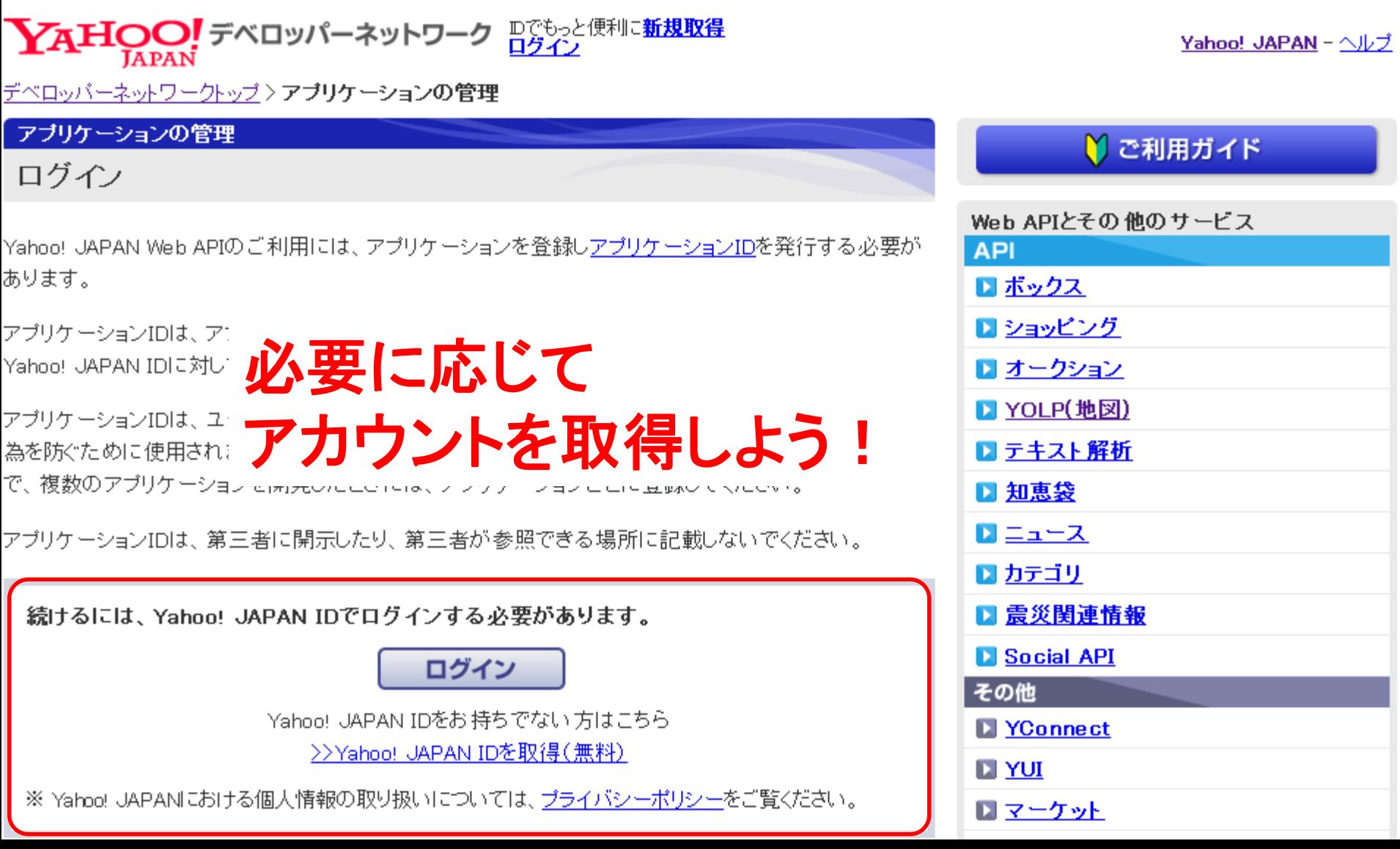

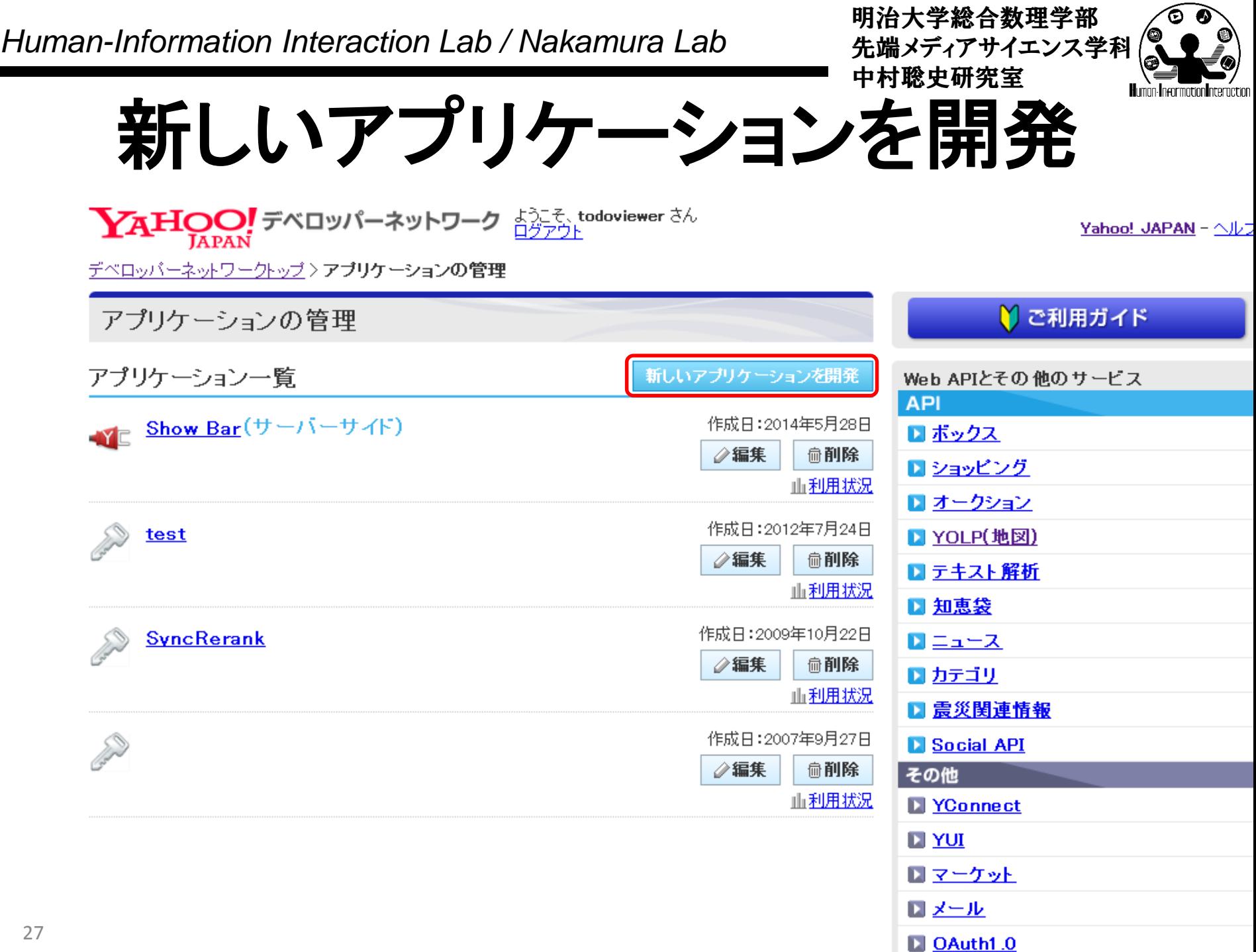

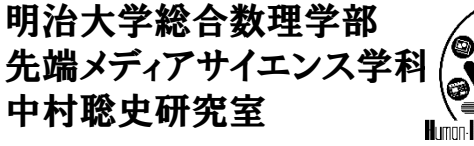

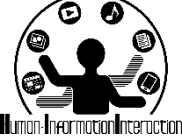

必要な情報を入力!

 $\sum_{\mathrm{APAN}}$ デベロッパーネットワーク  $\frac{1}{127721}$  todoviewer さん

Yahoo! JAPAN - ヘルプ

デベロッパーネットワークトップ>アプリケーションの管理>新しいアプリケーションを開発

新しいアプリケーションを開発

アプリケーション情報の入力

Yahoo! JAPANが提供するWeb APIを利用したアプリケーション開発を行っていただくにあたって必要な情報をご登録ください。 ご登録いただく情報は、アプリケーションの利用状況の把握や、アプリケーションの不正利用を防ぐ目的で使用いたします。

\* 入力必須項目

#### Yahoo!ショッピングのストア運営をサポートするAPIをご利用の場合はこちらより登録してください。

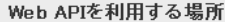

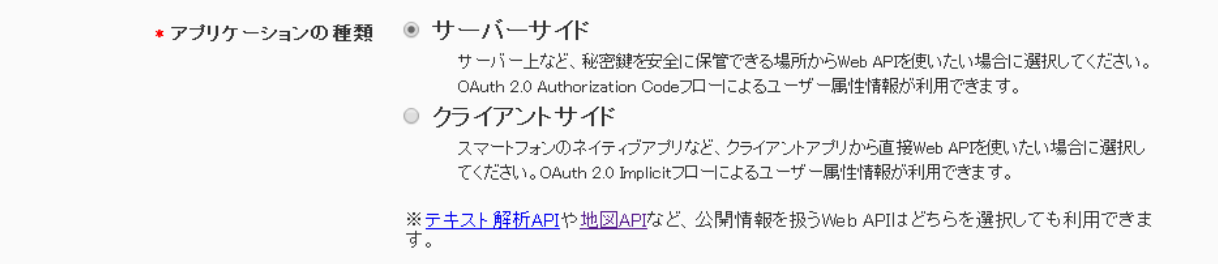

#### アプリケーションの基本情報

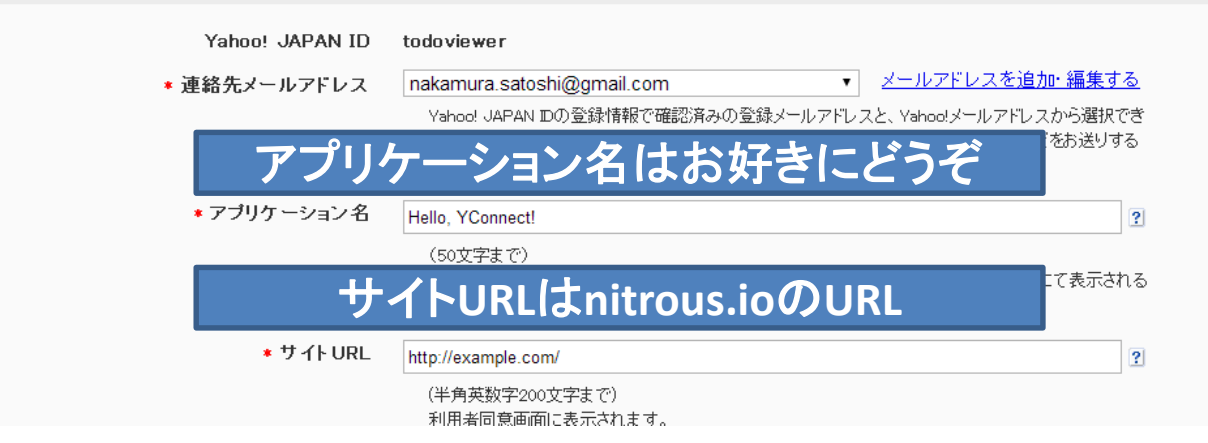

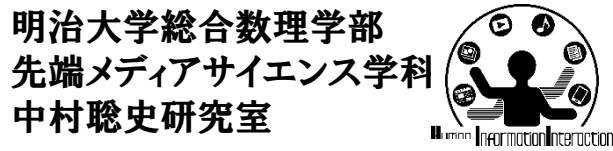

**Yahoo! JAPAN - ヘルプ** 

$$
\textbf{Y}_{\text{APAN}} \text{Y}_{\text{APAN}} \text{X}_{\text{APAN}} \text{Y}_{\text{APAN}} \text{Y}_{\text{APAN}}
$$

デベロッパーネットワークトップ>アプリケーションの管理>入力内容の確認

新しいアプリケーションを開発

入力内容の確認

入力内容を確認し、正しければ「登録」ボタンを押してください。 内容を訂正する場合は、「戻る」ボタンを押してください。 ★ 入力必須項目

#### Web APIを利用する場所

サーバーサイド \*アブリケーションの種類

アブリケーションの基本情報

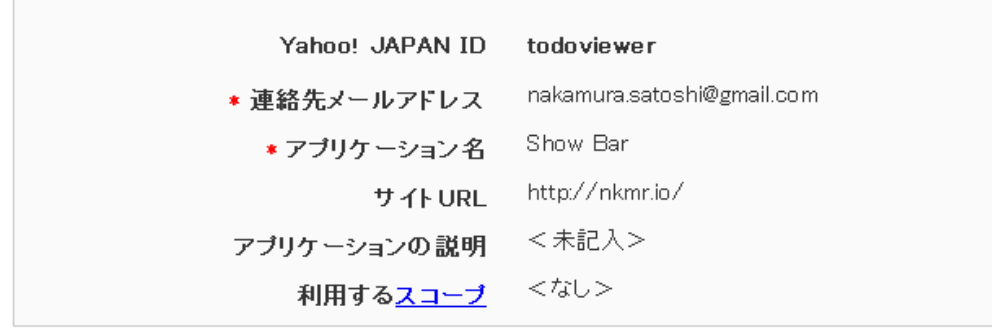

ガイドラインを確認する

同意する \*ガイドラインに同意しますか?

> ご注意 ・複数のアプリケーションを開発される場合は、その都度ご登録ください。 ・アプリケーションD、シークレットは第三者に開示しないようにしてください。

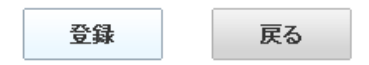

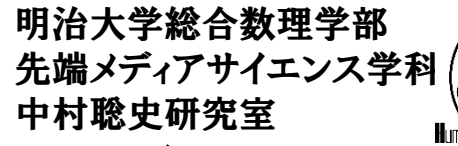

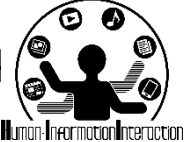

アプリケーション**ID**を取得

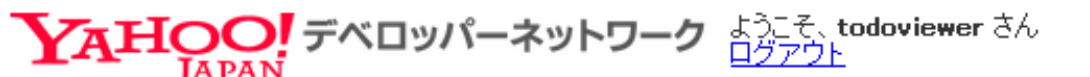

Yahoo! JAP*i* 

デベロッパーネットワークトップ>アプリケーションの管理>登録完了

新しいアプリケーションを開発

登録完了

登録が完了し、アブリケーションIDおよびシークレットが発行されました。

アブリケーションID: dj0zaiZpPU45R29mZjVidUhTNiZzPWNvbnN1bWYyc2VjcmV0Jng9NDI--クレット: このアプリケーション**ID**をコピペして利用!

さっそくアブリケーションを作ってみましょう!

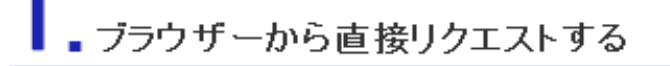

ショッピング商品検索APIで「テレビ」カテゴリ内の売れ筋商品をを検索するには、 以下の URLにアクセスします。

http://shopping.yahooapis.jp/ShoppingWebService/V1/itemSearch?appid=dj0zaiZpPU45R29mZjVidUhTNiZzPWNvbnN1bWYyc2VjcmV0Jng9NDI-&category\_id=635&sort;

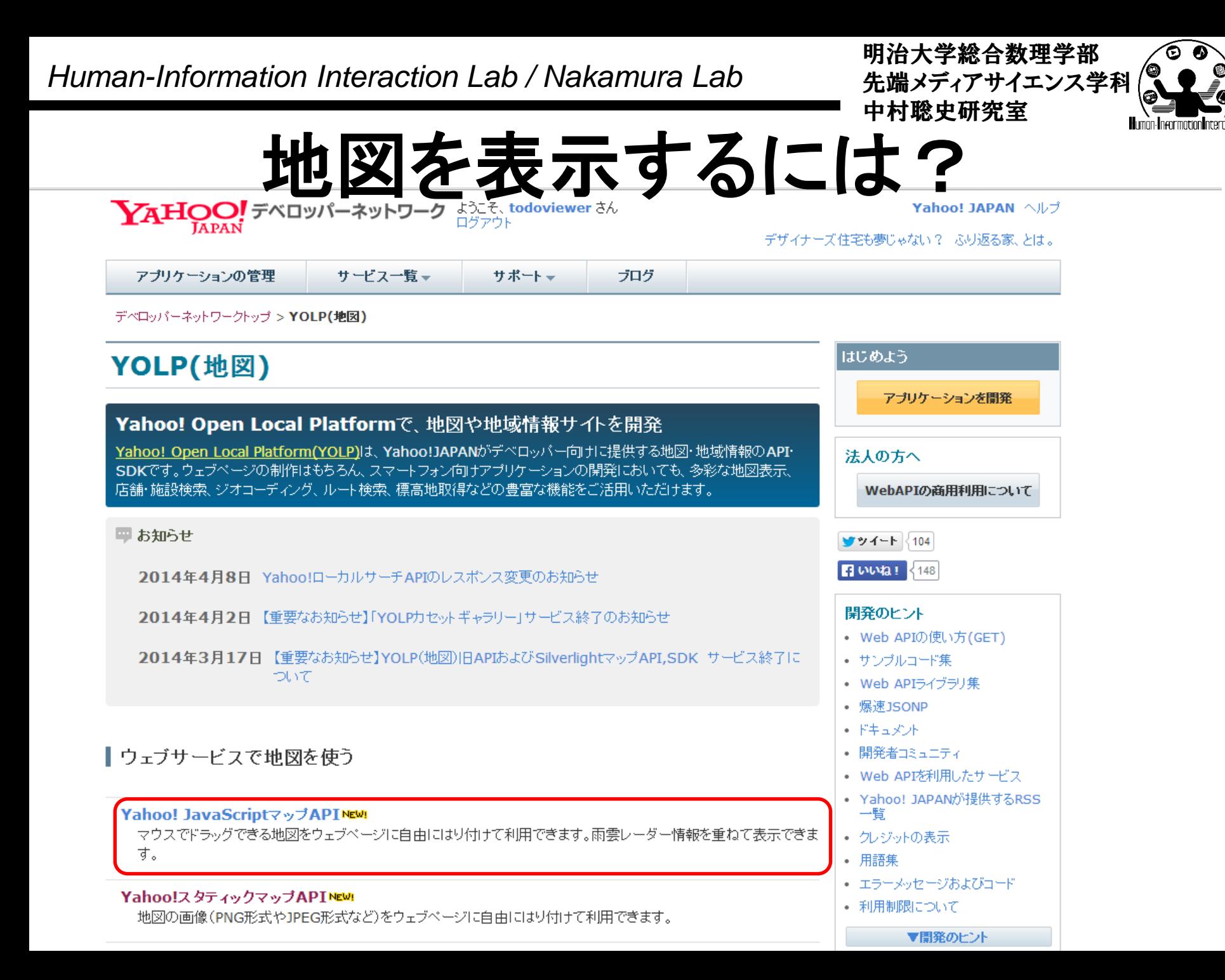

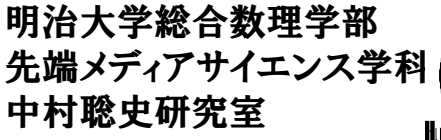

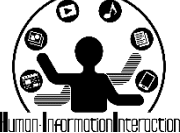

地図を表示してみよう

```
<html>
<head>
<script src="jquery-2.1.1.min.js"></script>
<script src="http://js.api.olp.yahooapis.jp/OpenLocalPlatform/V1/jsapi?appid=XXXXXXXXXX<sup>"</sup>></script>
<script>
$(function(){
 $("#getbutton").on("click",function(){
    var ymap = new Y.Map("div_map");
     ymap.drawMap(new Y.LatLng( 35.7, 139.6 ), 17, Y.LayerSetId.NORMAL);
  })
});
</script>
</head>
<body>
<input type=button value="Get Data!" id="getbutton">
<div id="results" ></div>
<div id="div_map" style="width:400px; height:300px"></div>
</body>
</html>
                                              アプリケーションID ↑↑
                                            yahoo_map.html
                                                                  緯度経度は
                                                           各自設定してみよう!
```
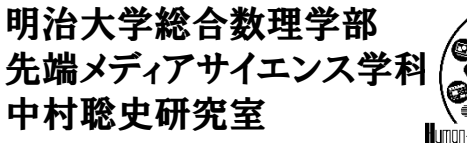

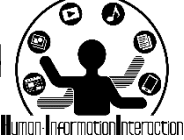

じゃあ,これを現在位置から

- 緯度経度は
	- position.coords.longitude
	- position.coords.latitude
	- で取得できる!じゃあ,その取得した緯度経度を適 用して地図画像を表示してみよう!

```
Human-Information Interaction Lab / Nakamura Lab
<script src="jquery-2.1.1.min.js"></script>
<script src="http://js.api.olp.yahooapis.jp/OpenLocalPlatform/V1/jsapi?appid=<u>XXXXXXXXX</u>"></script>
<html>
<script>
$(function(){
$("#getbutton").on("click",function(){
 navigator.geolocation.getCurrentPosition(successCallback, errorCallback);
 function successCallback(position) {
   $("#results").append( "緯度:" + position.coords.latitude );
   $("#results").append( "<br>" );
   $("#results").append( "経度:" + position.coords.longitude );
   var ymap = new Y.Map("div_map");
   ymap.drawMap(new Y.LatLng( position.coords.latitude, position.coords.longitude ),
          17, Y.LayerSetId.NORMAL);
 }
 function errorCallback(error) {
    console.log( error );
 }
})
});
</script>
<body>
<input type=button value="Get Data!" id="getbutton">
<div id="results" ></div>
                                                    アプリケーションID ↑↑
                                            yahoo_map_geo.html
```

```
<div id="div_map" style="width:400px; height:300px"></div>
```

```
</body>
```

```
34
</html>
```
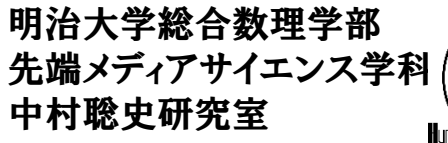

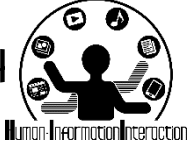

地図が動いたことをどう検知?

- Y.Mapにはbindというメソッドがあり,これを利用してイ ベントに機能を割り当てる!
	- click: クリックされた位置の緯度経度座標を取得
	- dblclick: ダブルクリックされた位置の緯度経度を取得
	- movestart: マウスによるドラッグが開始された時
	- moveend: マウスによるドラッグが終了した直後
	- zoomstart: 縮尺が変更される直前
	- zoomend: 縮尺が変更された後
	- load: 地図が最初に描画された時

```
Human-Information Interaction Lab / Nakamura Lab
<script src="jquery-2.1.1.min.js"></script>
中村聡史研究室
<script src="http://js.api.olp.yahooapis.jp/OpenLocalPlatform/V1/jsapi?appid=XXXXXXXXXX"></script>
36
</html><html>
<script>
$(function(){
 $("#getbutton").on("click",function(){
   navigator.geolocation.getCurrentPosition(successCallback, errorCallback);
   function successCallback(position) {
      $("#results").append( "緯度:" + position.coords.latitude );
      $("#results").append( "<br>" );
      $("#results").append( "経度:" + position.coords.longitude );
      var ymap = new Y.Map("div_map");
      ymap.drawMap(new Y.LatLng( position.coords.latitude, position.coords.longitude ),
           15, Y.LayerSetId.NORMAL);
      ymap.bind( "moveend", function(){
          console.log( "地図の中心が動いたよ!" );
      });
    }
   function errorCallback(error) { }
 })
});
 </script>
 <body>
<input type=button value="取得!" id="getbutton">
<div id="results" ></div>
<div id="div_map" style="width:400px; height:300px"></div>
</body>
```
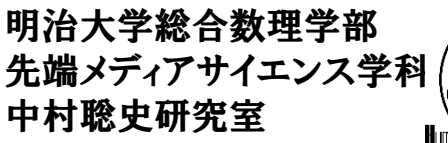

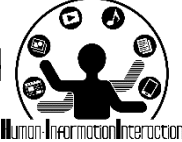

移動した時の中心座標取得

**ymap.bind( "moveend", function(){ console.log( "**地図の中心が動いたよ!**" );**

**//** 中心座標(緯度経度)を取得 **var latlng = ymap.getCenter(); console.log( latlng ); console.log( "**緯度:**" + latlng.lat() ); console.log( "**経度:**" + latlng.lon() );**

**});**

地図の中心座標を取得するための **getCenter()**で返される**latlng**には 緯度経度を取得するための **lat(), lon()というメソッドがある !** 

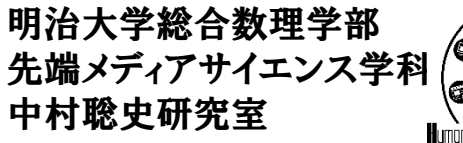

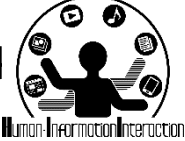

**[**演習**]** 場所移動で何か表示

- 地図を動かしていき,東京駅の近くまで来たら 「東京駅です!」と表示するプログラムを作成し よう!
- ヒント
	- 1. 東京駅の緯度経度を[www.geocoding.jp](http://www.geocoding.jp/)から取得
	- 2. 地図が動いたら中心座標を取得
	- 3. 地図の中心座標から東京駅の緯度経度の距離が 近い時に, alertで東京駅です!と表示する!

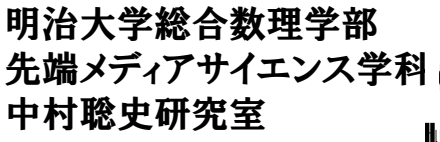

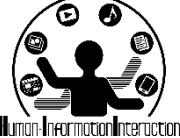

仕組みとしてはこんな感じ

**ymap.bind( "moveend", function(){ console.log( "**地図の中心が動いたよ!**" );**

**//** 中心座標(緯度経度)を取得 **var latlng = ymap.getCenter(); console.log( latlng ); console.log( "**緯度:**" + latlng.lat() ); console.log( "**経度:**" + latlng.lon() ); if( latlng.lat() > ??? && latlng.lat() < ??? && latlng.lon() > ??? && latlng.lon() < ??? ){ alert( "**東京駅です!**" );**

39

**}**

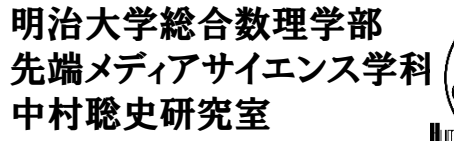

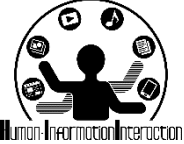

**[**演習**]** 組み合わせてみよう!

- 現在位置を取得し,その地図を表示するととも に, 周辺の画像を表示してみましょう!
- ヒント
	- 1. 地図が動いたら中心座標を取得
	- 2. 中心座標の取得に成功したらその周辺の画像を showPhotos(Panoramio DATA APIを使用)で表示

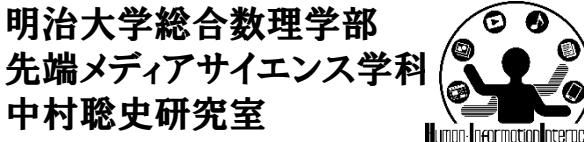

$$
\mathbf{f} = \mathbf{f} \times \mathbf{f} \times \mathbf{f}
$$

```
$(function(){
 function showPhotos( x1, y1, x2, y2 ){
    // ここに前ページのように定義
 }
```

```
$("#getbutton").on("click",function(){
   navigator.geolocation.getCurrentPosition(successCallback, errorCallback);
   function successCallback(position) {
     $("#results").append( "緯度:" + position.coords.latitude );
     $("#results").append( "<br>" );
     $("#results").append( "経度:" + position.coords.longitude );
     var ymap = new Y.Map("div_map");
     ymap.drawMap(new Y.LatLng( position.coords.latitude, position.coords.longitude ),
           15, Y.LayerSetId.NORMAL);
     ymap.bind( "moveend", function(){
         var latlng = ymap.getCenter();
         console.log( latlng );
         showPhotos( latlng.lon()-0.1, latlng.lat()-0.1, latlng.lon()+0.1, latlng.lat()+0.1 );
     });
    }
   function errorCallback(error) { }
 })
});
```
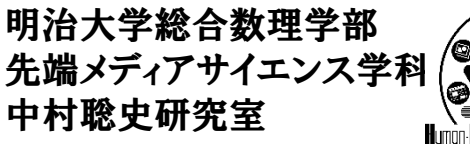

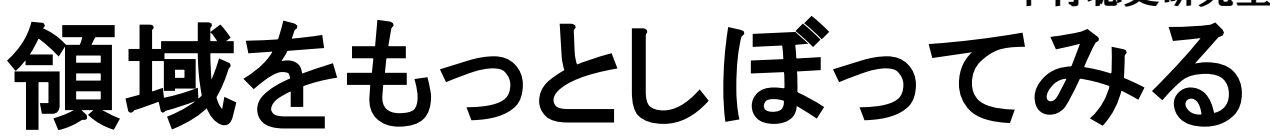

- 方針
	- 現在位置を取得して,その位置に応じて地図表示
	- 地図の中心位置が動く度に,地図の左上,右下の 緯度経度を取得して,その区域内の画像を showPhotosを利用して表示

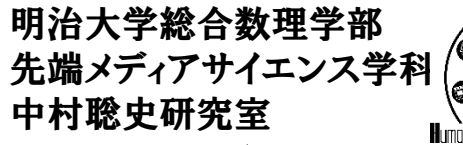

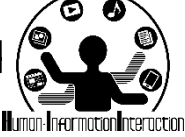

# 左上右下の緯度経度の取得

- 地図を400x300で表示している時,左上の緯度経度は
- var lt = ymap.fromContainerPixelToLatLng(new Y.Point(0, 0)); 右下の緯度経度は
- var rb = ymap.fromContainerPixelToLatLng(new Y.Point(400,300));
- で取得することが可能.これを利用すると,地図で囲まれている領 域を取得及び利用することができる!

minx maxx がそれぞれどちらになるか計算 miny maxy がそれぞれどちらになるか計算 showPhotosで表示!

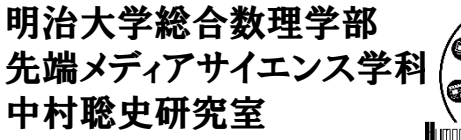

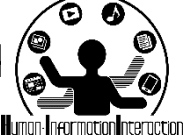

**XSS** クロスサイトスクリプティング

• XML を読み込みたいんだけど許可されていな いって出てくるのは何故?

@ XMLHttpRequest cannot load http://api.gnavi.co.jp/ver1/RestSearchAPI/? keyid=6506d35c800a5506879c7d0632d7f1a9&latitude=35.7076195&longitude=139.6594432&range=2. No 'Access-Control-Allow-Origin' header is present on the requested resource. Origin 'http://cmp2-150773.apne1.nitrousbox.com' is therefore not allowed access. gnavi.html:1

• Ajax は基本的に他のサーバから情報を持って くることが出来ない!(自サーバからもってくる) – 悪意のあるコードを埋め込まれると困るため – JSONPというのは,アクセス可能とする仕組み

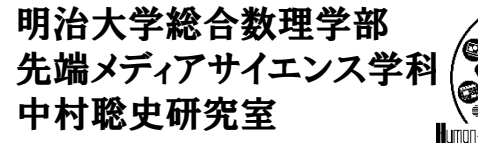

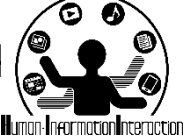

ただ,方法はある

- PHPなどサーバのシステムからは情報を取得す ることが可能なので,PHPを経由する
- 下記のコードをコピペして利用しよう
	- http://nkmr.io/lecture/2014/get\_xml.php.txt
	- 利用方法 **\$.ajax({**

**url: "get\_xml.php?url=" + "**取得対象の**URL", dataType: "xml", success: function(data){ //** 成功した時の処理 **data** は取得したデータ **}, error: function(xhr, status, err){ } });**

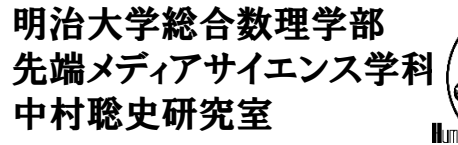

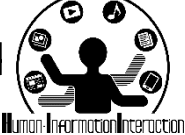

ただ,方法はある

• PHP経由で情報取得

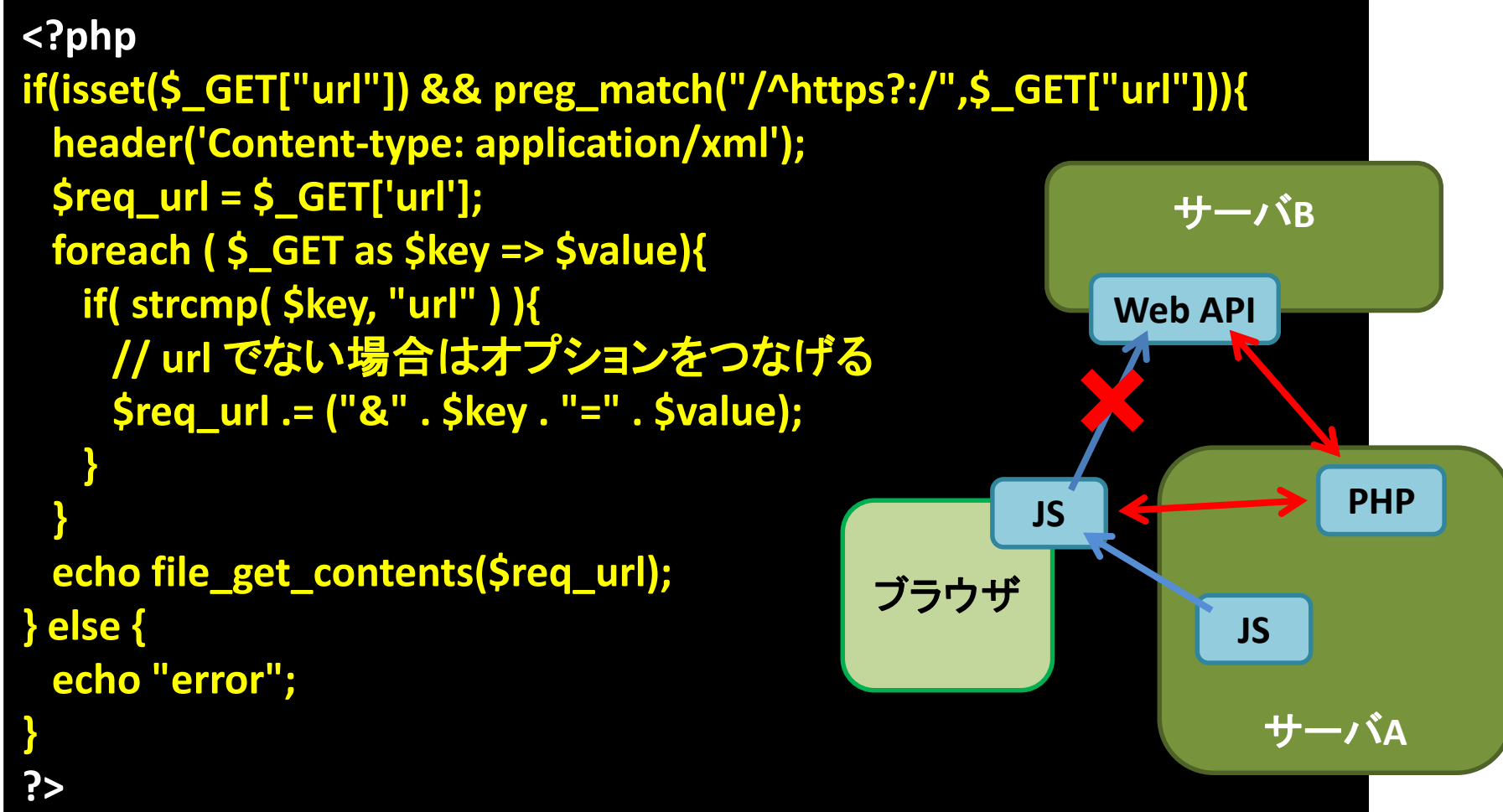

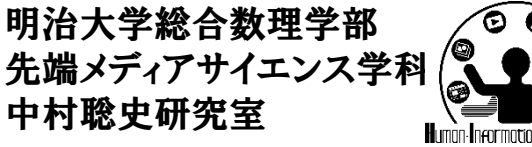

次週までの課題

- 課題5-1
	- どこか適当なサイトからXMLまたはJSONを取得し,そのXML を利用して何らかの結果を表示するプログラムを作成せよ
		- (例)ニコニコ動画のXML

– http://www.absolute-keitarou.net/blog/?p=310#XML-2

- 課題5-2 (a)
	- 地図をマウス操作によって動かし,何らかの結果を表示する プログラムを作成せよ.
- 課題5-2 (b)
	- showPhotos関数を改良し,地図に連動した写真の提示を工 夫してみよう

(a)と(b)はどちらかに取り組むこと

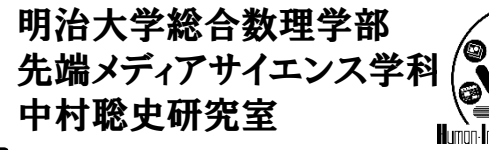

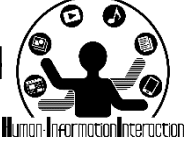

課題の提出方法

- nitrous.io 上で動作させたファイルを一式提出フォルダ に提出する事.動作確認は提出された親フォルダ毎 nitrous.ioにアップロードし、Chromeで動作確認します
	- 第X回課題として、ウェブページを作成し、そこから説明を付 与して課題へのリンクを作成すること
	- 課題のトップページへのリンクは、講義資料サイトからURLと して登録すること

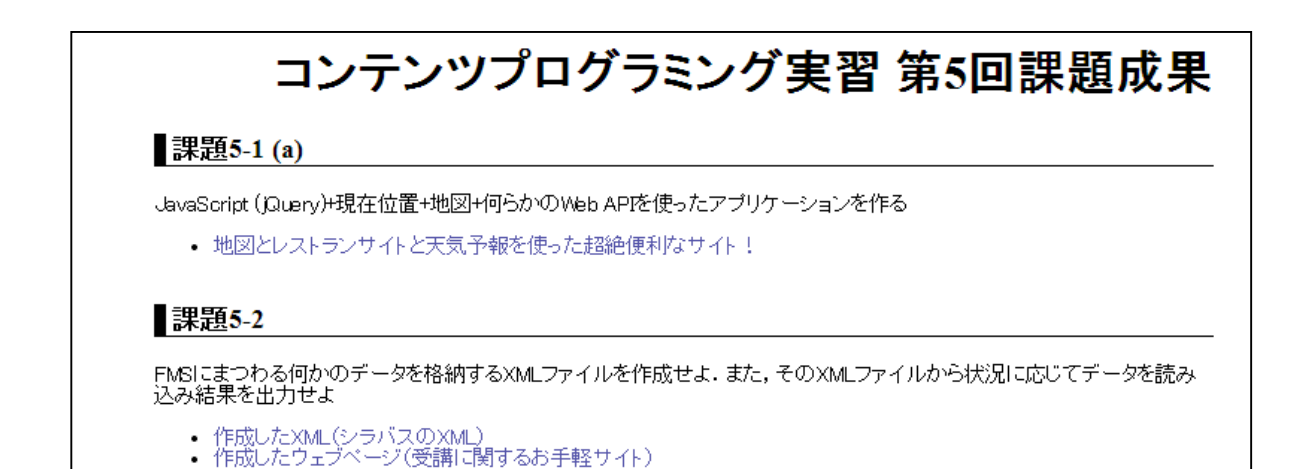